# *Guide to Accessing E-books*

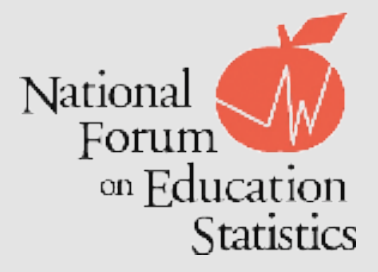

# *Defining E-book*

An electronic book, or e-book, is a publication that is accessible on a computer or other electronic device. E-books provide the ability to navigate documents on electronic devices. E-books are usually read on e-reader devices (such as the Kindle or Nook) or tablets using e-reader applications. Personal computers and smartphones can also be used to read e-books.

Each e-book device has different accessible formats. Below is a table that describes which format is compatible with each e-reader device.

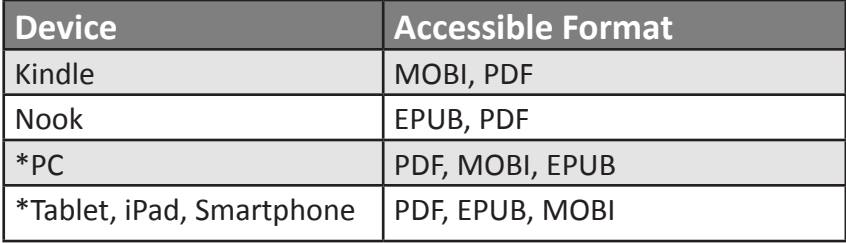

\* Note: If you download the Kindle or Nook app for the PC or other e-reader devices, then you would download the respective format listed for that device. For example, if you download the Kindle Reader app on your personal computer, then you can read MOBI files using that app.

## *Transferring Files from PC to E-Reader Device*

Once the EPUB or MOBI file is downloaded from the *[National Forum on Education Statistics website,](http://nces.ed.gov/forum/)* it will be available on your PC (on your local drive) or your e-reader device. Depending on your device and version, there are different steps to access the e-book.

## **Sending MOBI files from your PC to your Kindle**

There are two ways to send MOBI files to your Kindle from your computer: connecting your Kindle to your computer, or emailing the MOBI file to your free Amazon Kindle e-mail address.

## **Transfer by connecting your Kindle to your computer:**

- 1. Download the MOBI format file to your computer.
- 2. Using the USB cable provided with the Kindle, connect your Kindle to your computer.
- 3. Using your computer's file browser, drag and drop the file to your Kindle's "documents" folder.
- 4. When done, eject the Kindle (right-click the icon and click "Eject.").

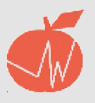

## **Emailing MOBI file to your Kindle e-mail address:**

- 1. Set up the **[Kindle e-mail feature](http://www.amazon.com/gp/help/customer/display.html/ref=hp_pdoc_main_short_us?nodeId=200767340)**. Once this is done, go to your Amazon account and click the "Manage Your Kindle" link.
- 2. Find your Kindle name and Kindle e-mail address. Add "free" to the e-mail address, following this example: Your\_name@free.kindle.com
- 3. To avoid spam, only contacts on your Kindle approved e-mail list can send attachments to your Kindle. Update the section, "Your Kindle Approved E-mail List" to include the address from which you will be sending the links.
- 4. Download the MOBI format file to your computer.
- 5. Attach the file to an e-mail message and send it to your Kindle's e-mail address (e.g., your\_name@free.kindle.com).
- 6. The e-book is automatically transferred to your Kindle.

For more information about transferring files to your Kindle, please see the **[Kindle Help](http://www.amazon.com/gp/help/customer/display.html?nodeId=200127470)** page.

#### **Sending EPUB files from your PC to your Nook**

- 1. Using the USB cable provided with the Nook, connect your Nook to your computer.
- 2. Right-click on Start and go to "Explore."
- 3. Locate the e-book folder.
- 4. Find the "My Documents" folder on your Nook.
- 5. Drag and drop the e-book into the "My Documents" folder. New files should now be available in the "My Documents" folder.

For additional support or related assistance on transferring documents to your Nook device, please visit the **Nook [Support.](http://www.barnesandnoble.com/u/NOOK-Support/379003184/)** 

#### *Transferring EPUB files to Apple products (iPhone, iPad)*

- 1. Add the EPUB file to your iTunes library by choosing File > Add to Library, or drag the EPUB file to the "Books" library on your computer.
- 2. To read these books, sync them to your device.

You can also download EPUB files to your Mac or PC and e-mail them to your device. When you select the attachment, your device will ask if you want to open it in iBooks.

For additional information on downloading e-books into your iTunes or Apple products, please visit the **[Apple Support page.](http://www.apple.com/support/)**

#### *Reading files on PCs*

- 1. Download the EPUB or MOBI file from the Forum website.
- 2. Download either the Kindle Reader or Nook App for PC.
- 3. Once downloaded, right-click the e-book file, click "Open With" and choose the respective program.

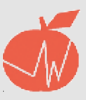

*Reading files on other e-reader devices (smartphones, tablets, Android)*

## **Accessing an e-book with MOBI files**

- 1. Download the Amazon Kindle Reader app.
- 2. Download the MOBI Forum file from the website.
- 3. Once both the MOBI file and app are downloaded, send the MOBI file using your Kindle e-mail address.
- 4. To send to the Kindle e-mail address, go to Account Settings and view "Send to Kindle E-Mail Address" information. An e-mail address should be listed to send MOBI files to sync with your Kindle Reader app.
- 5. Once the e-mail is sent, click "Sync" to update the device and ensure that the file has loaded.

*E-Reader apps that can be used to open EPUB files:* 

- Nook App
- Aldiko
- Google Play Books
- •  [Kobo](http://www.kobobooks.com/)

## **Accessing an e-book with EPUB files**

Unlike the Kindle Reader app, EPUB files can be read with many apps (Nook, Aldiko, Google Play Books, etc.). Some apps may perform better than others on certain devices. In the event that the EPUB file does not open on your e-reader device, please consult your device's online support services for further assistance, or open the document using a PDF or MOBI.

- 1. Download the EPUB reader app Aldiko.
- 2. Download the EPUB Forum file.
- 3. Go to File > Download, and check the downloaded Forum document and click "Import."
- 4. Once imported, the EPUB file should be available in "Shelf View."

Tip: Using a file manager app such as **[OI File Manager](https://play.google.com/store/apps/details?id=org.openintents.filemanager&hl=en)** can help you drag and drop EPUB files into the respective e-reader app. In many cases, cutting and pasting the EPUB file from the Downloads folder and into the e-reader device folder (Nook, Aldiko, etc.) will successfully open the file.

*Disclaimer: While the Forum continues to work to improve all e-books, some versions may not be as accessible as other versions or devices. While downloading the e-book, it may take a certain amount of time before the whole book is downloaded. During that time, accessing some portions of the book may not be possible.*